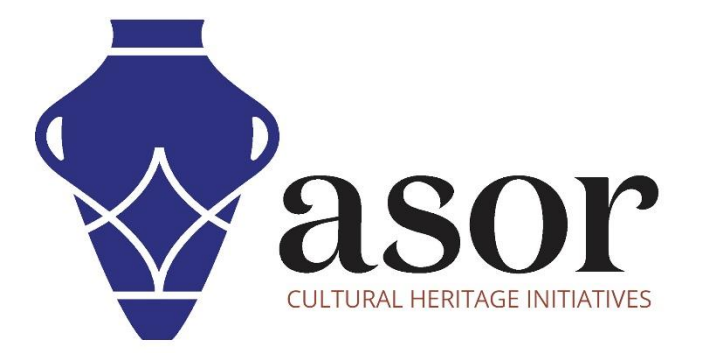

القياس التصويري- أجي سوفت ميتاشيب

تنزيل وتثبيت Metashape Agisoft على سطح المكتب )اإلصدار المحترف((04.04)

> William Raynolds Jared Koller Aida Ejroushi (Arabic)

# **بشأن أجي سوفت ميتاشيب**

Agisoft Metashape هو منتج برمجي قائم بذاته يقوم بإجراء معالجة تصويرية للصور الرقمية ويولد بيانات مكانية ثلاثية الأبعاد لاستخدامها في تطبيقات نظم المعلومات الجغرافية وتوثيق التراث الثقافي وإنتاج المؤثرات المرئية وكذلك للقياسات غير المباشرة لألشياء ذات المقاييس المختلفة. يوفر هذا البرنامج منصة لمتخصصي التراث الثقافي لإنشاء مشاهد واقع افتراضي وشبكات ثلاثية الأبعاد وإسقاطات إملائية وخرائط مرجعية جغرافية والمزيد من الصور و / أو عمليات المسح بالليزر تلقائًيا بالكامل.

سيغطي هذا الدرس التعليمي لـ (04.04) ASOR كيفية تنزيل وتثبيت Metashape Agisoft على سطح مكتب.Windows

## **توصيات إلعدادات الكمبيوتر**

قبل تثبيت Metashape على جهاز الكمبيوتر الخاص بك، يجب عليك التأكد من أن جهاز الكمبيوتر الخاص بك لديه القدرات الالزمة لتشغيل البرنامج. سيؤدي إعداد الأجهزة غير المناسب إلى توقف برنامج Metashape أو تعطله عند محاولة معالجة عمليات العرض الكبيرة. الاعتبارات الأساسية هي:

**.**1 **ذاكرة الوصول العشوائي** - 8 جيجابايت من ذاكرة الوصول العشوائي أو أعلى موصى به الستخدام Metashape وتجنب أعطال النظام.

**.**2 **سرعة وحدة المعالجة المركزية** - يوصى باستخدام أعلى من 1.9 جيجاهرتز، على الرغم من عدم الحاجة إليها. قد يعمل Metashape ببطء عند المستويات الأدنى.

.3 **تخزين القرص الصلب** - هذا يعتمد على مجموعات البيانات الخاصة بك، ولكن 1 جيجا بايت أو أكثر من التخزين ستوفر مساحة كبيرة.

### **للتحقق من األجهزة لمستخدمي10: Windows**

.1 انقر فوق الزر "ابدأ" في نظام التشغيلWindows

2. انقر فوق "الإعدادات" (رمز الترس)

.3 في قائمة اإلعدادات، انقر فوق النظام

.4 قم بالتمرير ألسفل وانقر فوق حول

5. في هذه الشاشة، سترى مواصفات المعالج والذاكرة (RAM) ومعلومات النظام الأخرى، بما في ذلك إصدار Windows

### **للتحقق من األجهزة لمستخدمي7: Windows**

1. من سطح المكتب، ابحث عن الرمز المسمى "جهاز الكمبيوتر". انقر بزر الماوس الأيمن فوق هذا واختر خصائص.

2. يجب أن تظهر نافذة تلخص مواصفات أجهزة الكمبيوتر بما في ذلك المعالج والذاكرة (RAM) ومعلومات النظام الأخرى ، بما في ذلك إصدار Windows.

### **للتحقق من األجهزة لمستخدمي:MacBook**

.1انقر فوق رمز Apple واختر.Mac This About

.2 ستوفر عالمة التبويب "نظرة عامة" معلومات حول إصدار نظام التشغيل والمعالج والذاكرة

## **سير العمل**

1. افتح موقع Agisoft Metashape من خلال مستعرض ويب (نوصي باستخدام الكروم لهذه الخطوة) ./https://www.agisoft.com :انقر فوق ارتباط التنزيل من شريط القائمة العلوي.

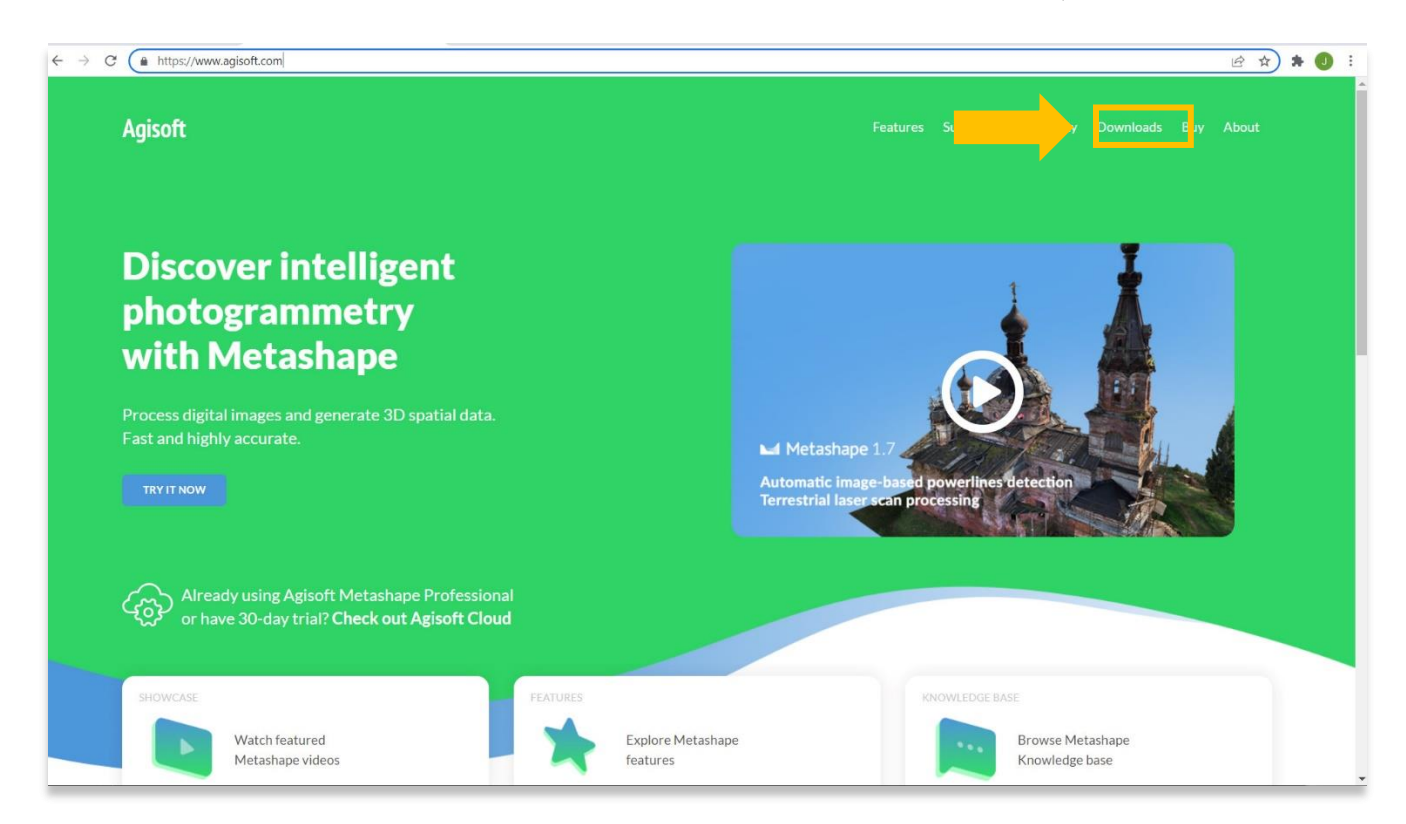

2. سيتم توجيهك إلى صفحة التنزيلات. يمكنك اختيار الإصدار القياسي أو الإصدار الاحترافي. يتضمن الإصدار الاحترافي العديد من الميزات التي تساعد في رسم الخرائط الجوية وبناء سطح المناظر الطبيعية، والتي قد ال تكون ضرورية حسب مشروعك. فيما يلي بعض االختالفات بين البرنامجين:

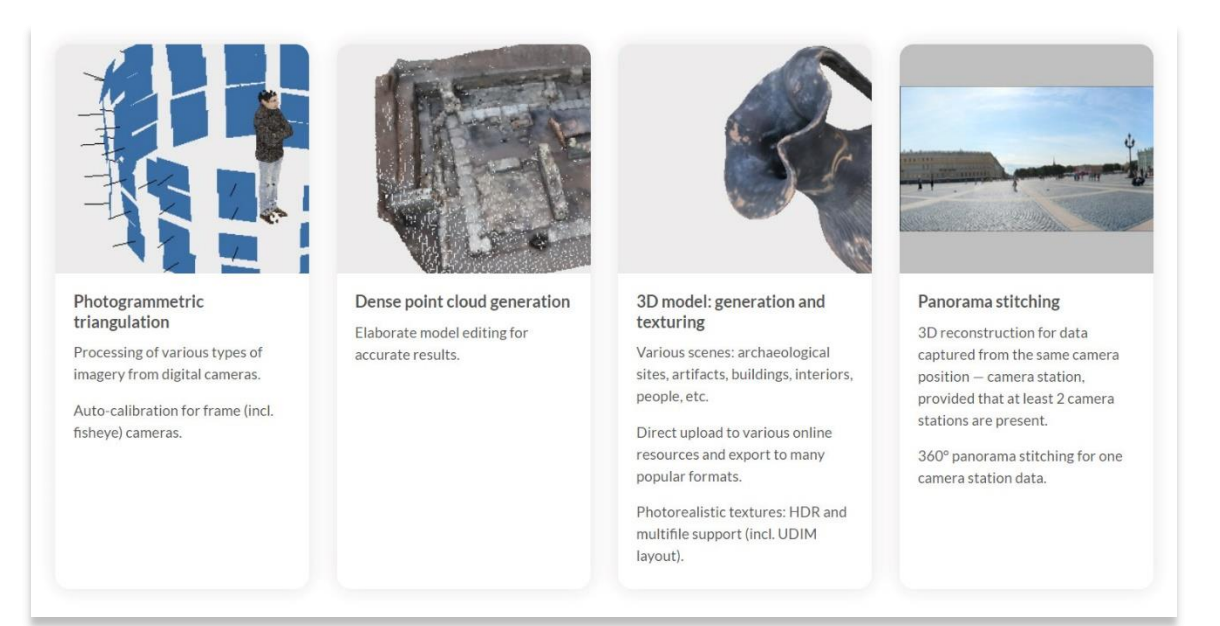

**اإلصدار القياسي** 

### ميزات الإصدار الاحترافي

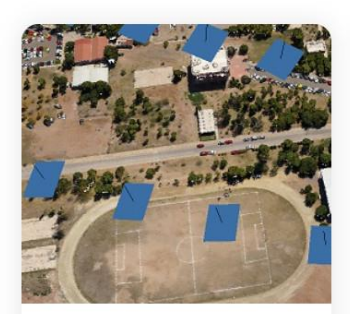

#### Photogrammetric triangulation

Processing of various types of imagery: aerial (nadir, oblique), close-range, satellite.

Auto calibration: frame (incl. fisheye), spherical & cylindrical cameras.

Multi-camera projects support.

Scanned images with fiducial marks support.

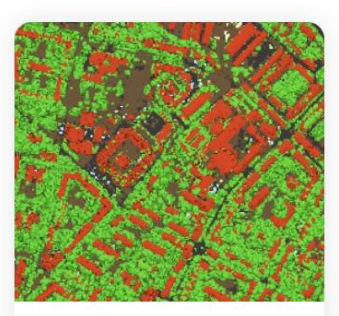

Dense point cloud: editing and classification

Elaborate model editing for accurate results.

Automatic multi-class points classification to customize further reconstruction.

Import/export to benefit from classical point data processing workflow.

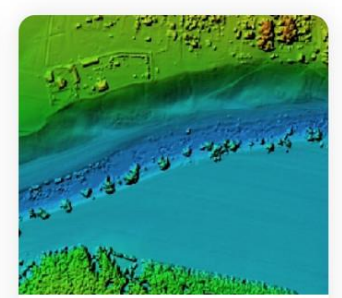

**Digital elevation model: DSM/DTM** generation

Digital Surface and/or Digital Terrain Model - depending on the project.

Georeferencing based on EXIF meta data/flight log, GCPs data.

EPSG registry coordinate systems support: WGS84, UTM, etc.

Configurable vertical datums based on the geoid undulation grids.

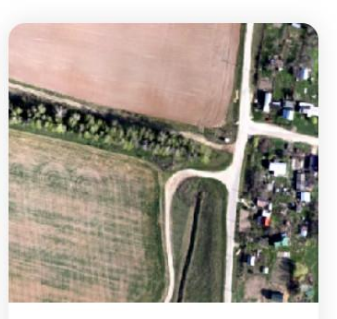

### Georeferenced orthomosaic generation

Georeferenced orthomosaic: most-GIS-compatible GeoTIFF format; KML files to be located on Google Earth.

Export in blocks for huge projects.

Color correction for homogeneous texture.

Inbuilt ghosting filter to combat artefacts due to moving objects.

Custom planar and cylindrical projection options for close range projects.

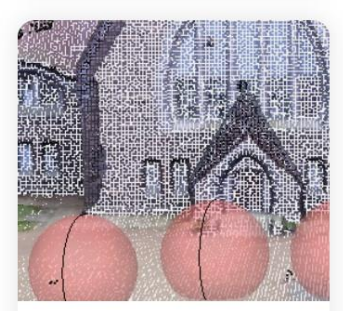

### **Terrestrial laser scanning (TLS)** registration

Simultaneous adjustment of both laser scanner and camera positions.

Capability to combine TLS and photogrammetric depth maps.

Markers support and automatic targets detection for manual alignment of scanner data.

Masking instruments to ignore unwanted objects in scanner data.

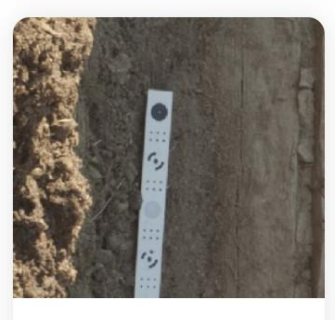

#### Ground control points / scale bar support

GCPs import for georeferencing and control over the accuracy of the results.

Coded/non-coded targets autodetection for fast GCPs input.

Scale bar tool to set reference distance without implementation of positioning equipment.

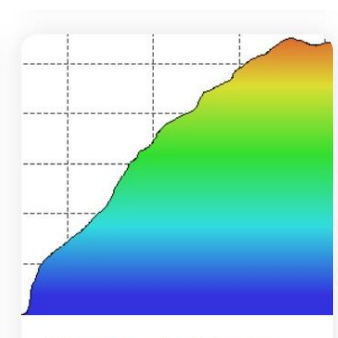

#### Measurements: distances, areas, volumes

Inbuilt tools to measure distances. areas and volumes.

To perform more sophisticated metric analysis the products of photogrammetric processing can be smoothly transferred to external tools thanks to a variety of export formats.

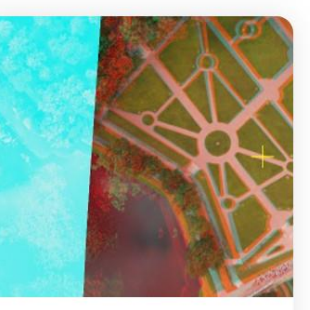

### Stereoscopic measurements

Professional 3D monitors and 3D controllers support for accurate and convenient stereoscopic vectorization of features and measurement purposes.

### ميزات الإصدار الاحترافي (تابع)

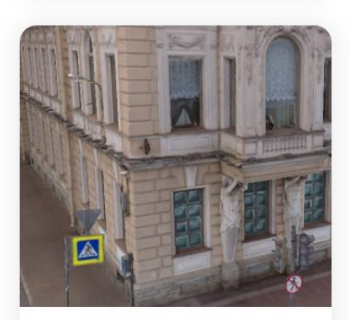

#### 3D model: generation and texturing

Various scenes: archaeological sites, artifacts, buildings, interiors, people, etc.

Direct upload to various online resources and export to many popular formats.

Photorealistic textures: HDR and multifile support (incl. UDIM layout).

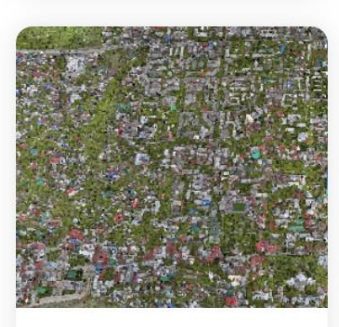

### **Hierarchical tiled model** generation

City scale modeling preserving the original image resolution for texturing.

Cesium publishing.

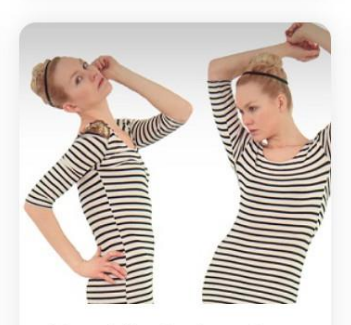

#### 4D modeling for dynamic scenes

Multi camera rig data processing for creative projects in cinematographic art, game industry, etc.

Basis for numerous visual effects with 3D models reconstructed in time sequence.

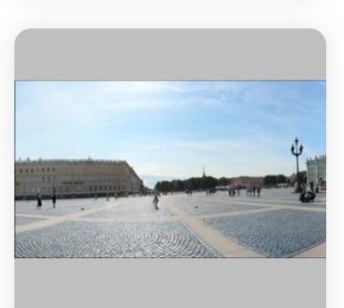

### Panorama stitching

3D reconstruction for data captured from the same camera position - camera station. provided that at least 2 camera stations are present.

360° panorama stitching for one camera station data.

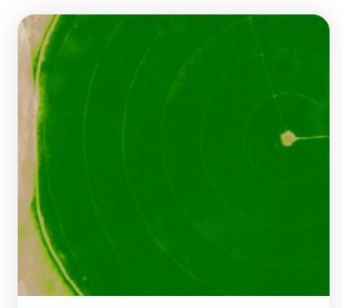

#### Multispectral imagery processing

RGB/NIR/thermal/multispectral imagery processing.

Fast reconstruction based on preferable channel.

Multichannel orthomosaic generation and user-defined vegetation indices (e.g. NDVI) calculation and export.

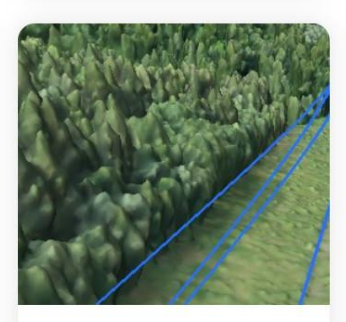

#### **Automatic powerlines** detection

Straightforward and time-efficient for large-scale projects since requires only aligned images as the input.

Results export in a form of a 3D polyline model for every wire.

Robust results thanks to catenary curve fitting algorithm.

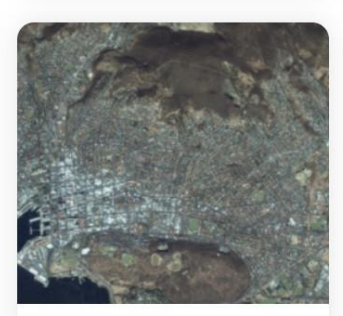

### Satellite imagery processing

Common processing workflow for panchromatic and multispectral satellite images is supported, provided that sufficiently accurate RPC data is available for each image.

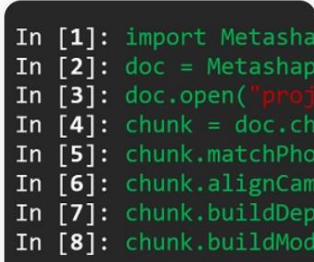

### Python and Java API

In addition to Batch processing - a way to save on human intervention, Python scripting and Java bindings suggests for sophisticated automation and customization options. Starting from the adding custom processing operations to the application GUI up to the complete job automation and integration to Python or Java pipeline.

### **ميزات اإلصدار االحترافي**

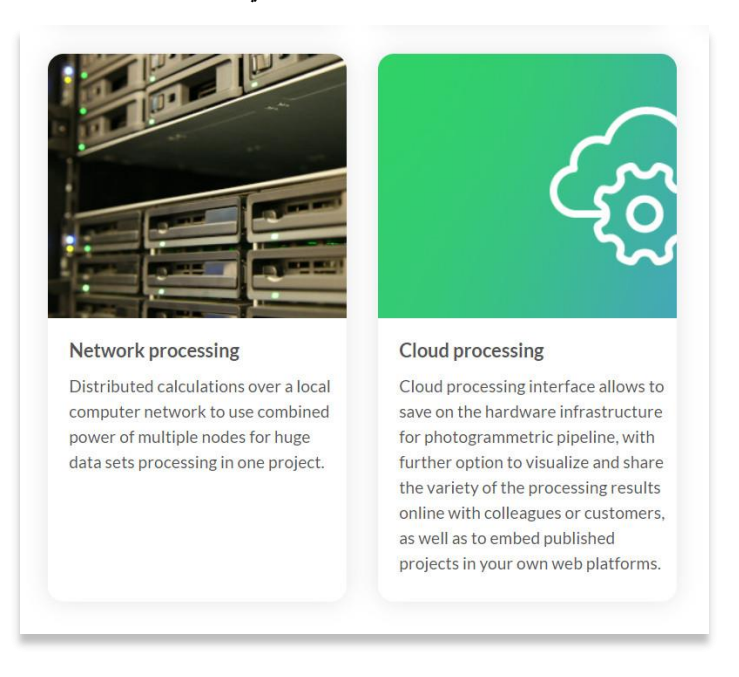

.3 سيتم توجيهك إلى صفحة التنزيالت. حدد إصدار Windows ضمن.Edition Professional

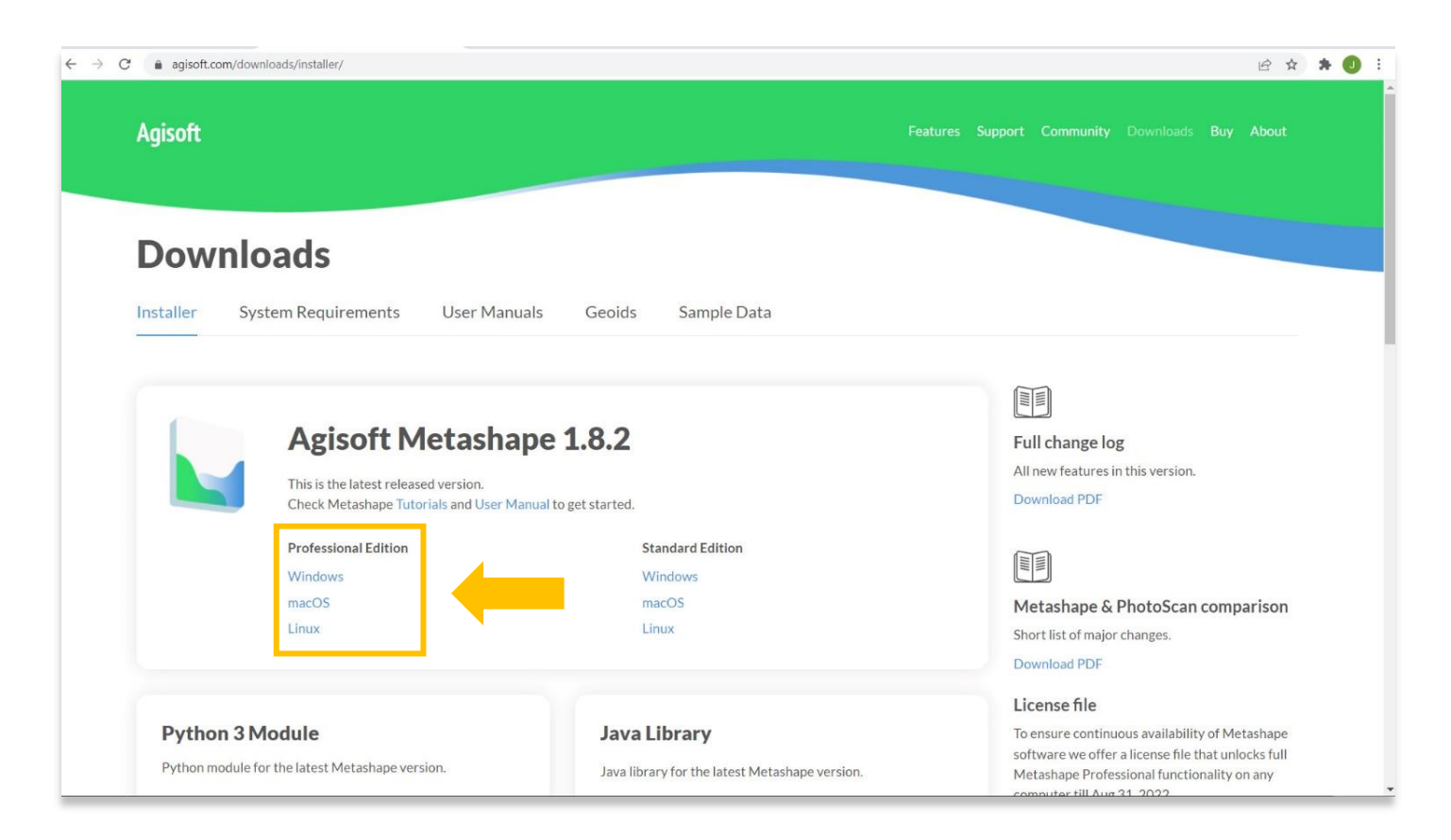

.4 سيتم تنزيل مثبت البرنامج تلقائًيا على جهاز الكمبيوتر الخاص بك. ابحث عن الملف) نوع ملف (msi. في الجزء السفلي من المستعرض الخاص بك أو في دليل الملفات المحلي على جهاز الكمبيوتر الخاص بك. ابدأ التثبيت بالنقر نقرًا مزدوجًا فوق ملف المثبت.

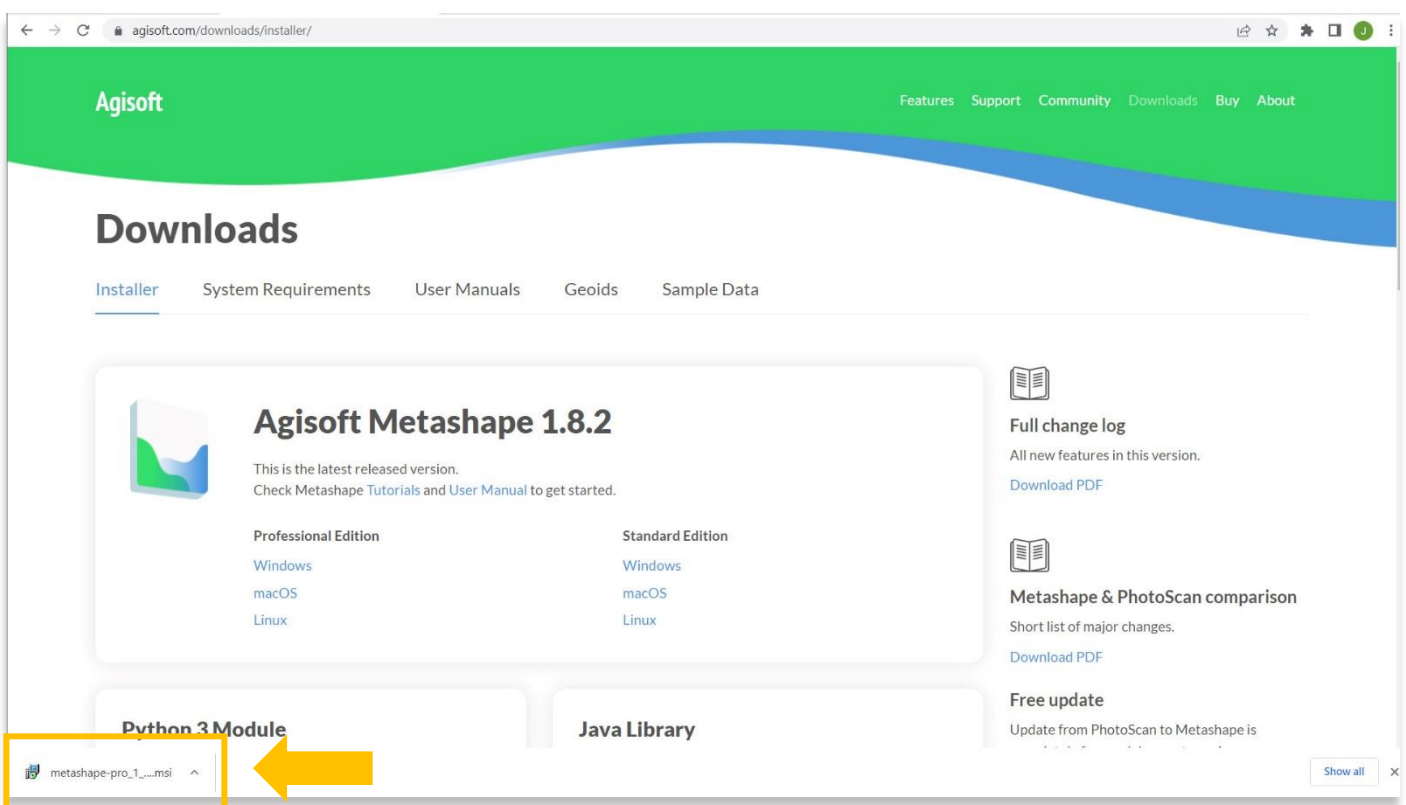

### .5 بمجرد فتح المثبت، حدد التالي لبدء التثبيت.

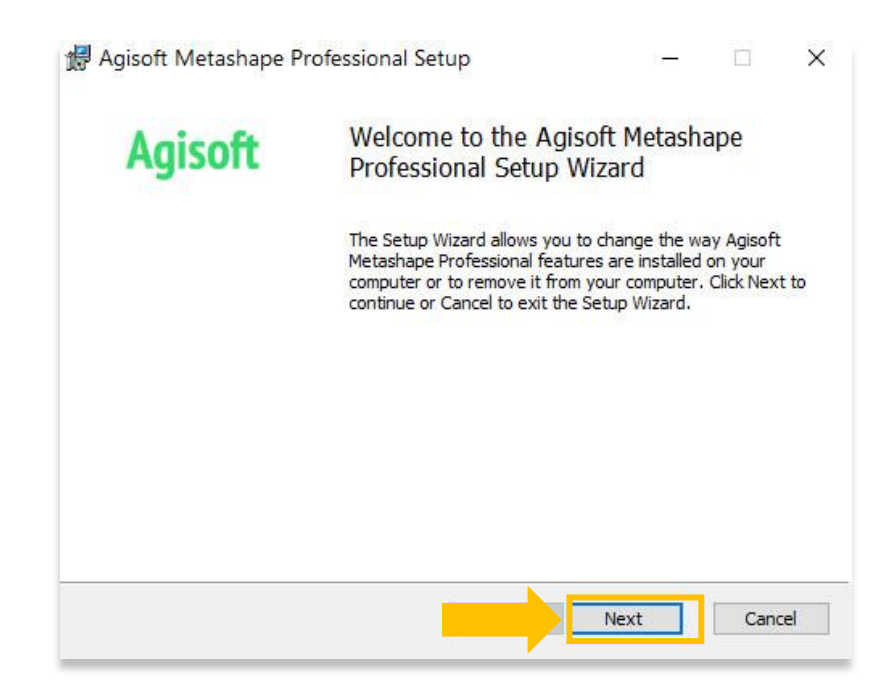

.6 اقرأ اتفاقية ترخيص المستخدم النهائي وحدد "أوافق على الشروط الواردة في اتفاقية الترخيص". حدد التالي.

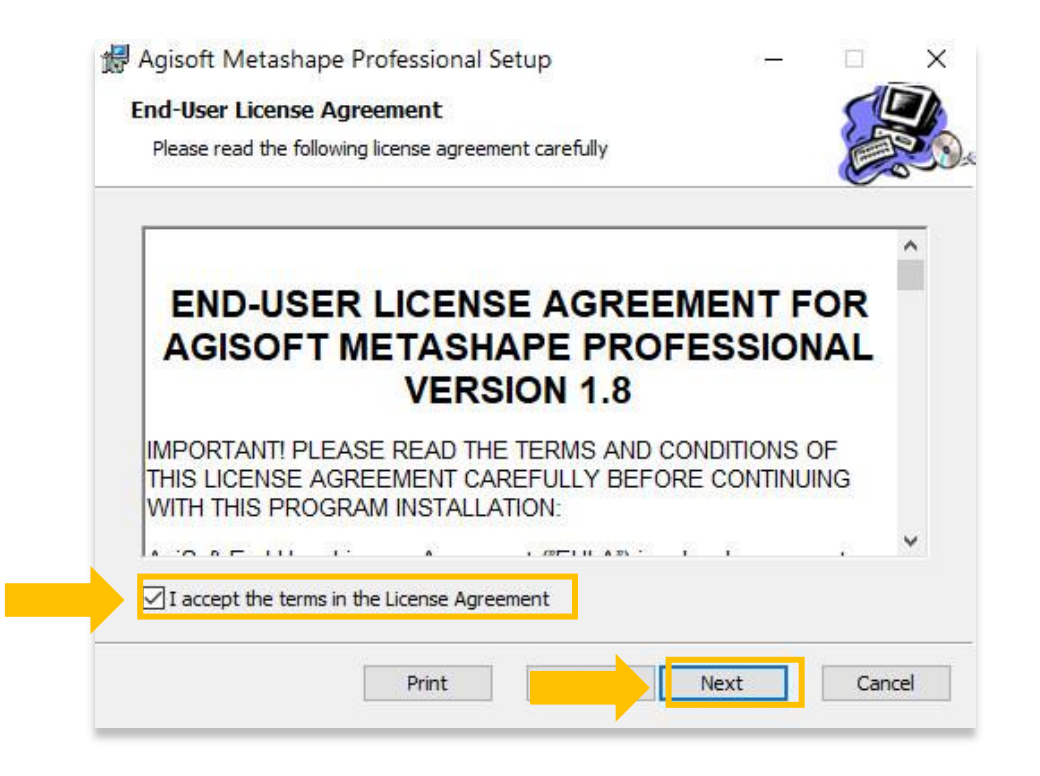

.7 قم بتمييز Metashape Agisoft من القائمة ثم حدد التالي.

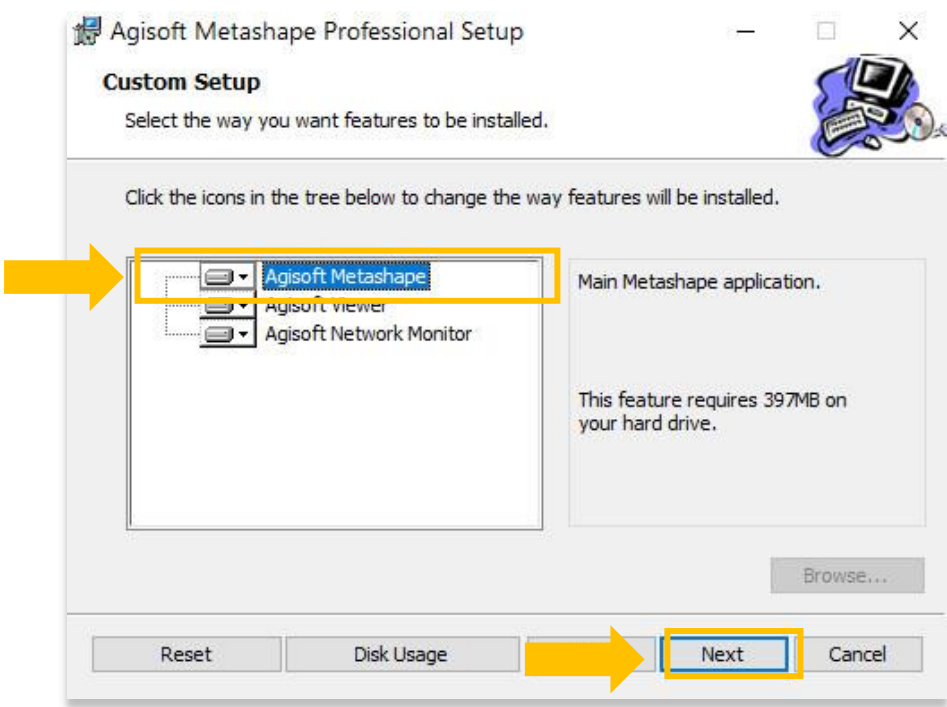

.8 اختر موقع دليل الملف من جهاز الكمبيوتر الخاص بك لتثبيت .Metshape يوصى باختيار ملفات البرنامج. حدد التالي.

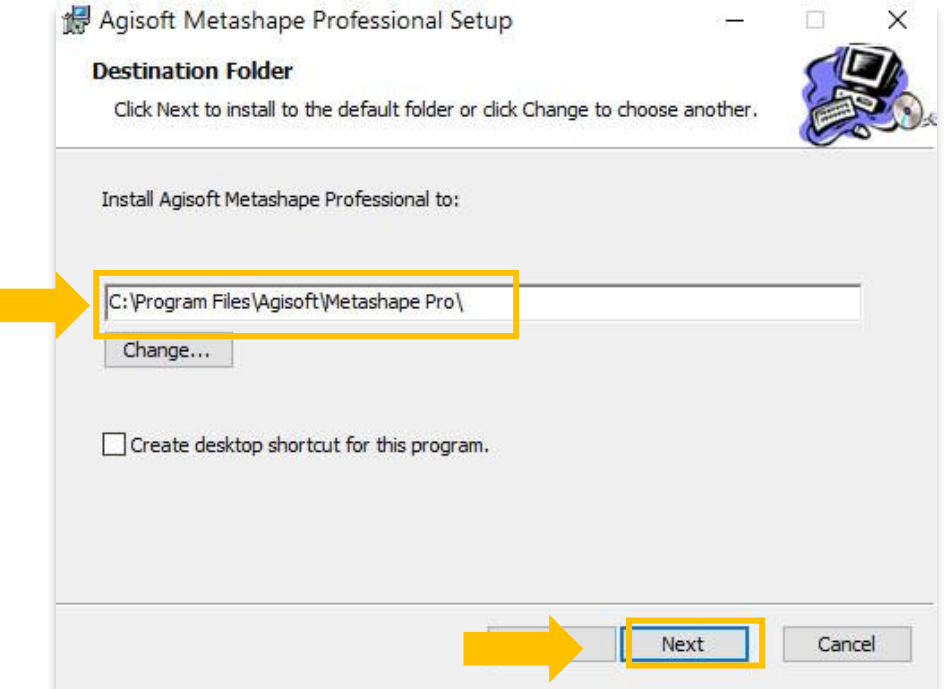

.9 انقر فوق تثبيت.

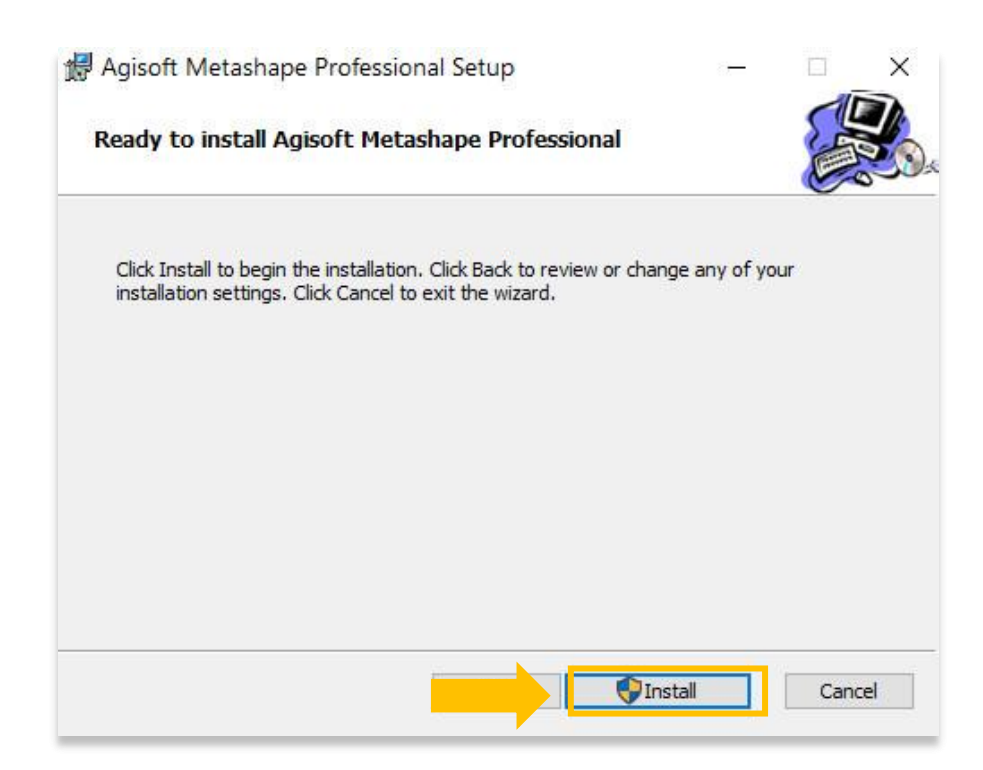

.10قد تستغرق عملية التثبيت بضع دقائق حتى تكتمل. بمجرد االنتهاء، حدد زر إنهاء.

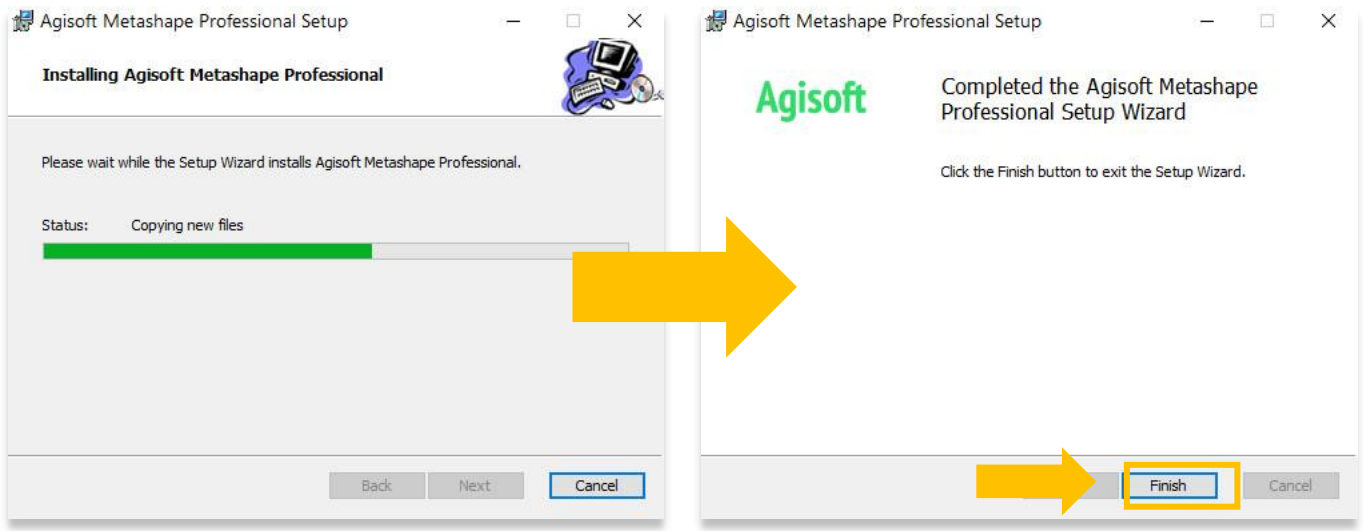

- .11 بمجرد التثبيت والفتح، سيُطلب منك االختيار من بين ثالثة خيارات:
- .1 قم بتنشيط Standard Metashape باستخدام رمز ترخيص صالح) قم بالشراء من موقع Agisoft واستلم رمز الترخيص.
	- .2 ابدأ نسخة تجريبية مجانية مدتها 30 يو ًما
	- .3 تثبيت الترخيص الحالي ) ملف منفصل تم شراؤه من موقع(Agisoft(
	- 4. استمر في استخدام Metashape في الوضع التجريبي (لا يمكن حفظ المشاريع)

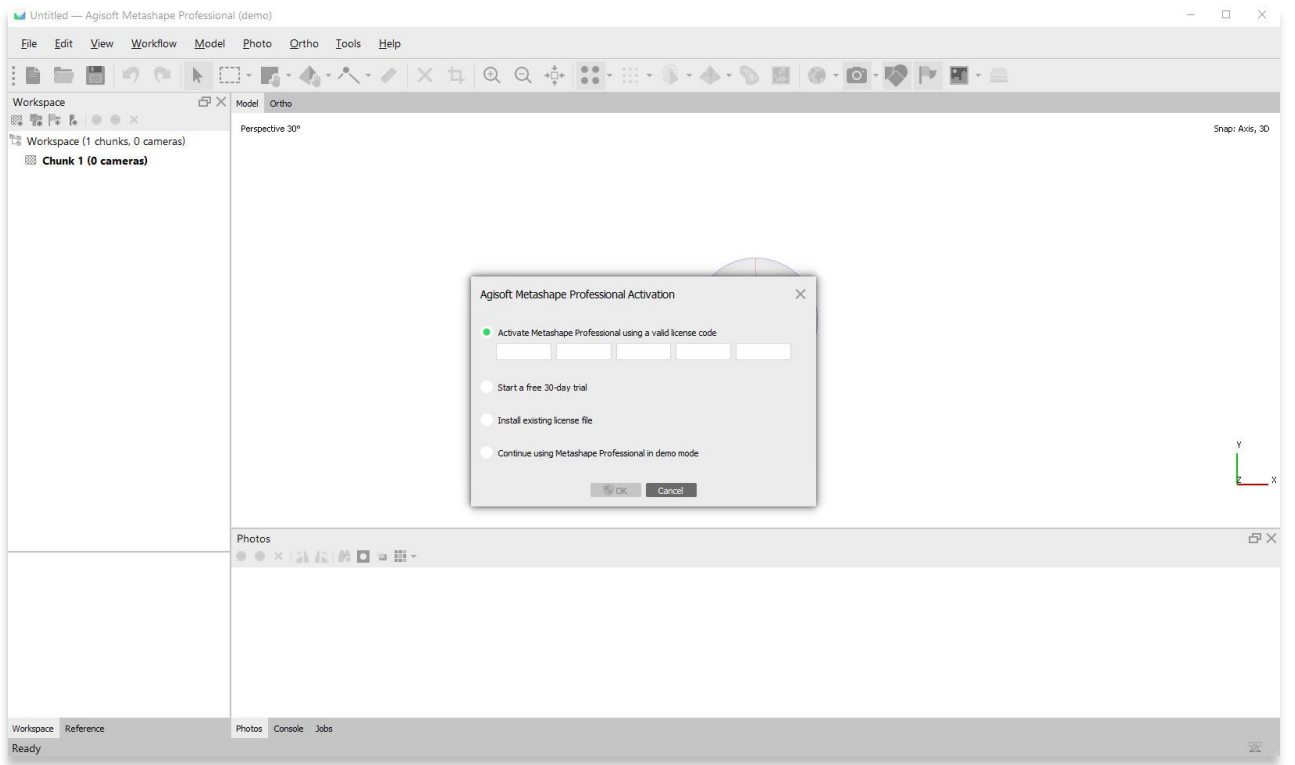

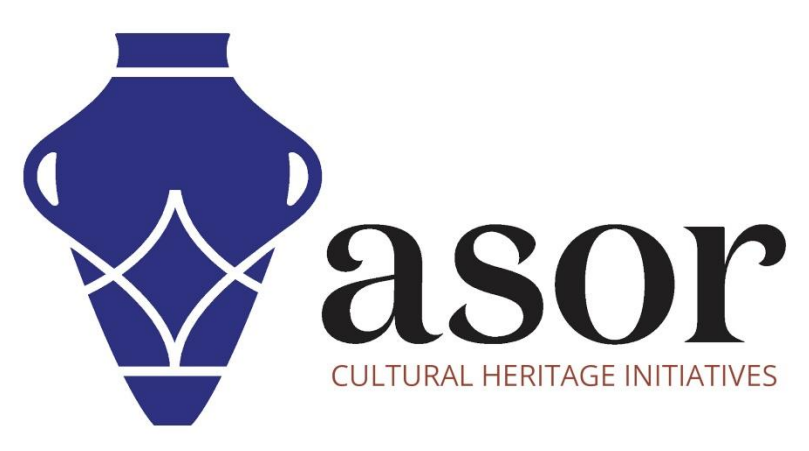

شاهد جميع برامج ASOR التعليمية مجاًنا **[asor.org/chi/chi-tutorials-](https://www.asor.org/chi/chi-tutorials-ar)ar**